# **DESSIN INDUSTRIEL**

### **René LANDRY**

### **1. MOTIVATION**

Dans un LEP, le dessin industriel rebute beaucoup d'élèves ; quelque chose leur échappe. En fait, les premières leçons sont parfois décisives ; c'est au cours de ces leçons que l'on aborde des notions telles que :

- projection orthogonale,
- mécanisme des vues,
- correspondance entre les vues,
- vraie grandeur,
- droites et plans particuliers de l'espace,
- perspective,
- repérage dans l'espace.

L'écran du micro-ordinateur pourrait être d'un grand secours pour ces élèves. Les exemples situés sur la disquette en témoignent (programme prévu sous LSE pour SIL'Z II).

### **2. REMARQUES**

Nous avons disposé de peu de temps pour réaliser ce programme, en effet, le LSE graphique n'est devenu opérationnel que depuis mai 84.

Nous avons bénéficié d'une publication de la revue : *L'ingénieur et le technicien de l'enseignement technique* n° 247 d'un programme de dessin conçu par M. BRUN pour APPLE II.

### **3. NOTRE PROJET**

- améliorer ce programme,
- créer de nouveaux exercices,
- prévoir son implantation sur d'autres matériel E.N.
- prévoir un affichage sur un autre écran que celui du SIL 'Z II,
- mettre le micro-ordinateur dans la salle de dessin.

### **4. NOS PROBLÈMES**

- un stage de cent heures, c'est bien peu pour celui qui veut faire de la programmation,
- quant au LSE graphique, ce chapitre n'a pas été abordé et pourtant c'est une belle réalisation ?
- rien n'est prévu pour l'approfondissement de nos connaissances (langage machine, assembleur, procédures binaires).
- matériel : sur les quatre SIL'Z II, un seul possède la carte graphique, ce qui limite le champ d'application ; il serait indispensable de modifier les trois autres.
- notre seul espoir est le TO7 ; nous venons d'acquérir cette machine sur nos propres crédits.
- après bien des déboires ce programme fonctionne sur TO7-70 (LSE-EDL) ; la cartouche largage étant défectueuse, vous imaginez les ennuis... puis par comble de malchance, avec notre nouvelle cartouche, il était impossible d'utiliser le lecteur de disquettes... (la maison Thomson n'a pas pris en compte l'existence du LSE pour l'utilisation du nouveau lecteur de disquettes double densité).
- nous nous sommes donc contentés du lecteur de cassettes, où chaque exercice doit être appelé (pas de fichier de données) ; il faut maintenant attendre la publication d'une nouvelle cartouche.
- le TO7 circule dans les différentes salles de dessin.

### **5. UTILISATION DE LA DISQUETTE**

Il suffit de lancer le programme DI1.1 de préférence en version exécutive et de se conformer aux indications fournies lors de l'exécution.

Remarques : les exercices ont été choisis pour leur faible place en mémoire ; seul l'exercice CYLIN nécessite impérativement la version exécutive.

D'autres exercices sont en préparation :

Par exemple :

Permettre à l'élève, à partir d'un exercice comme PAVE, PYRAM ou SOL1, de modifier son dessin afin :

- d'effacer une arête,
- - de tracer à nouveau en cas d'erreur,
- - de tracer un trait interrompu.

Soit les commandes : G6, I4 (rc)

T6, 00 (rc)

Étant donné que chaque arête est numérotée, ces commandes auront pour effet de :

- 1 gommer l'arête n° 6, tracer l'arête n° 4 en TIC,
- tracer à nouveau l'arête n° 6, puis (00) stopper la modif.

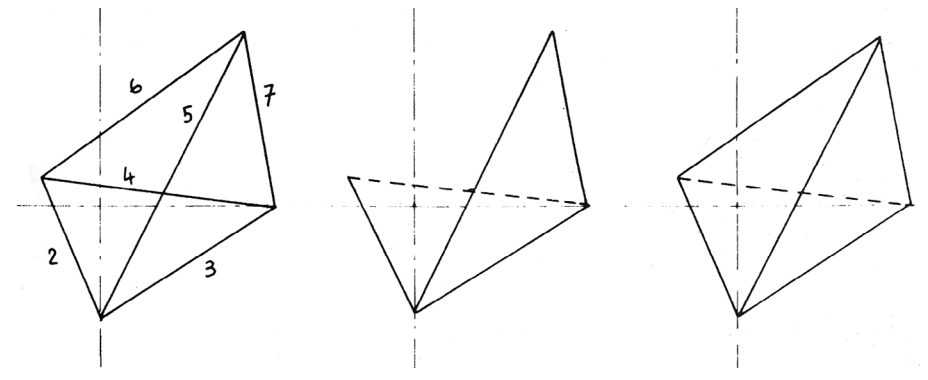

Pour tout renseignement à propos de la disquette (SIL'Z II uniquement) ainsi que sur le contenu des exercices, s'adresser à :

> René LANDRY LEP Marcel Pagnol 54800 JARNY

### **LISTE DES EXERCICES :**

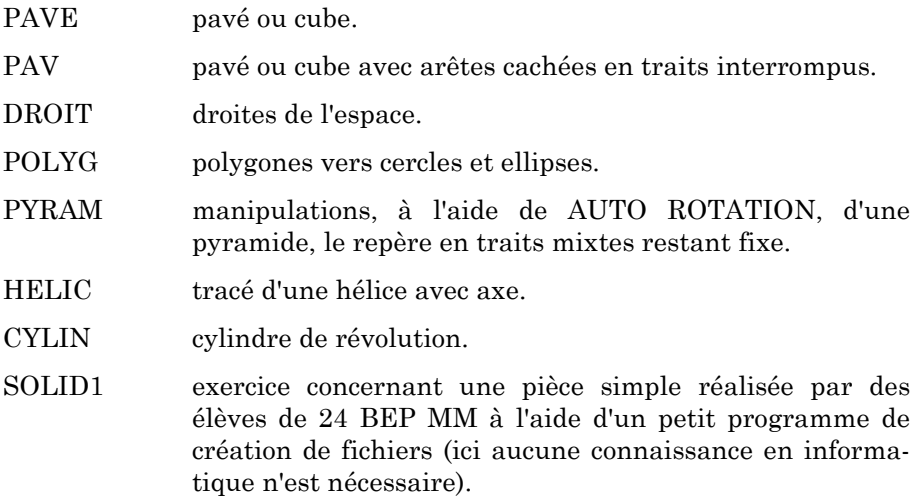

Nota. A propos du TO7 et de son lecteur de disquettes, le texte accuse un léger retard ; la disquette D256 de R. PIQUEMAL donne entière satisfaction.

## **PRÉSENTATION**

### **\*En parcourant les exercices.**

1 Exercice .Pave ou cube

\* Fichier programmé PAVE \* Fichier tableau PAVE1

### *1.1 Liste des commandes*

0=SUITE 0=SUITE 1=ORIENTATION (Vue de dessus) 1=CAVALIERE 2=BASCULEMENT (vers l'avant) 2=CONIQUE 4=CONVERGENCE 5=AUTO PERSPECTIVE<br>5=RISEAUTAGE 6=AUTO ROTATION 6=CONPRESSION 7=FIN 7=+CLIVAGE 8=LANCER UN AUTRE OBJET 8=TORSION 9=REINITIALISATION 9=REINITIALISATION

\* Premier groupe C1. \* Deuxième groupe C2.

3=GITE 3=CONIQUE (Sans réinitialisation) 6=AUTO ROTATION

René LANDRY LE BULLETIN DE L'EPI

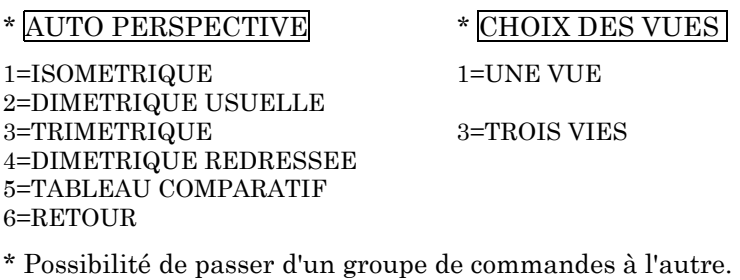

0=SUITE 6=RETOUR

\* ROTATION AUTOMATIQUE

PAS, Touche (O, P) : O=10-1, P=10+1 ORIENTATION, touche (J, K) BASCULEMENT, touche (I, M) FIN, touche (F)

Permet l'orientation et le basculement à partir de quatre touches.

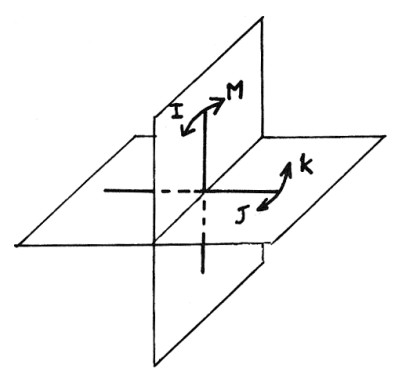

## \* EFFET DES PRINCIPALES COMMANDES/ C1

Données tapées au clavier 1.5 1 1

3 Vues

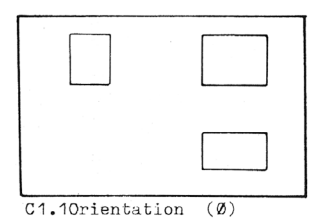

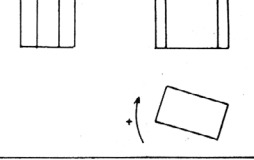

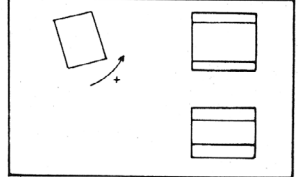

 $C1.2$  Basculement(15)

LE BULLETIN DE L'EPI DESSIN INDUSTRIEL

69

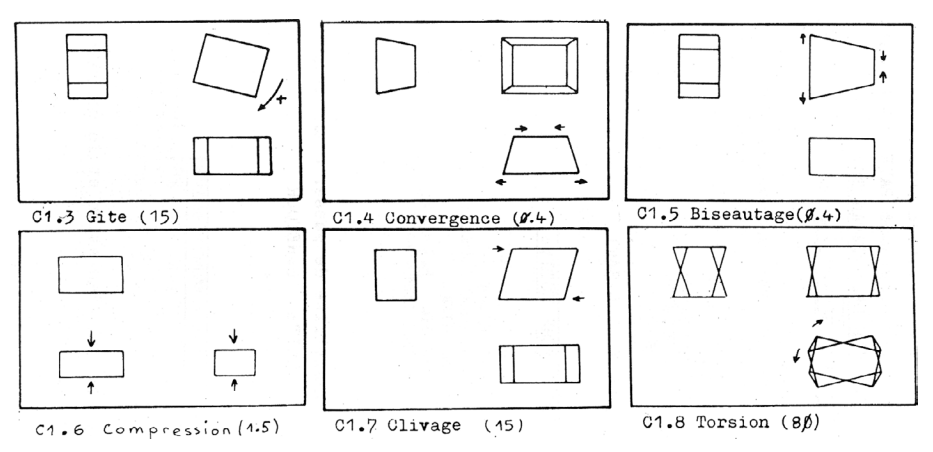

REMARQUE : Ici la réinitialisation n'est pas automatique on peut cumuler les effets de plusieurs commandes ; voir même passer dans le groupe C2, AUTO PERS et AUTO ROT.

 $-$  Exemple :C1.1(45) + C1.1(35.3)

Perspective isométrique

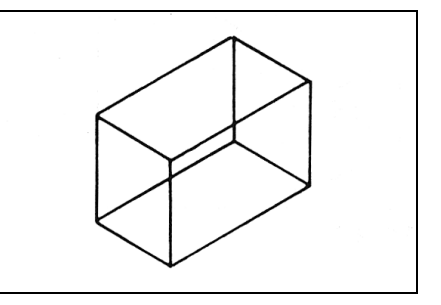

C2 - Exemples :

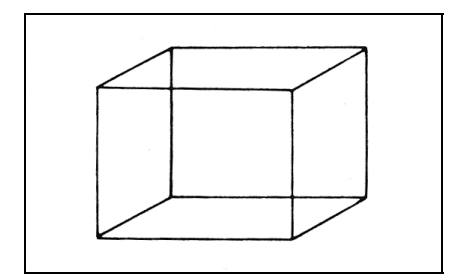

C2.1 Cavalière (30,0.75) C2.3 Conique (0.4)

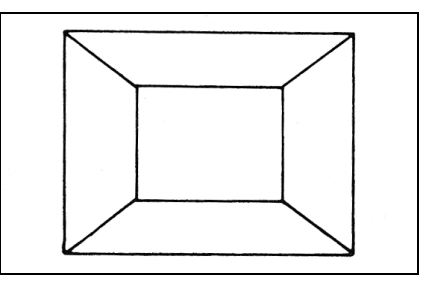

REMARQUE : L'obtention de perspectives coniques à 2 points de fuites nécessite une orientation préalable de l'objet.

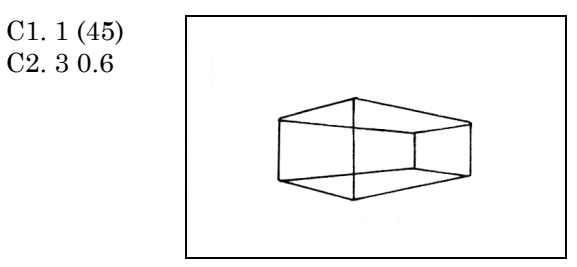

## \* AUTO PERSPECTIVE

- Donne les quatre perspectives axonométriques normalisées.
- La commande 5 donne le tableau comparatif (les quatre solutions s'affichent en même temps sur l'écran.)

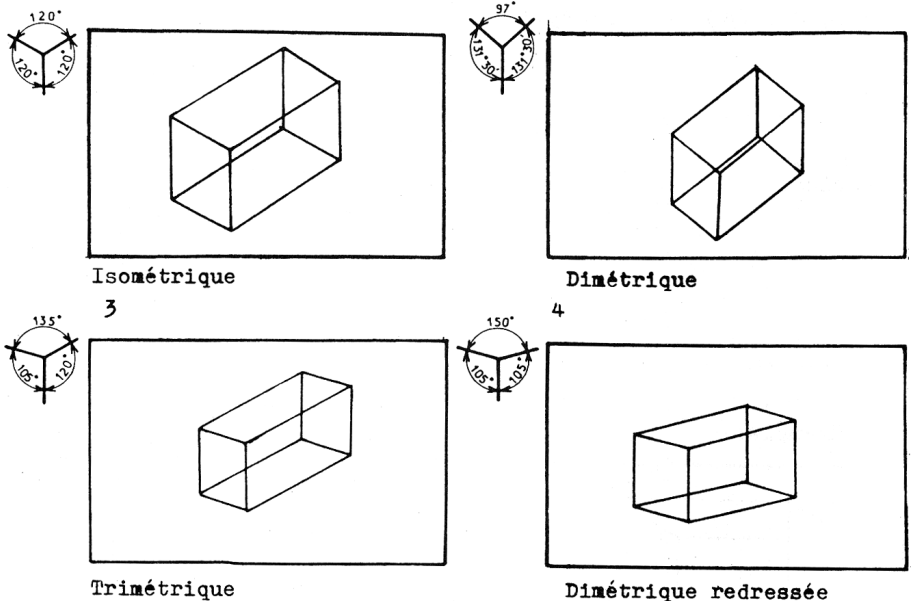

Trimétrique - Ici la réinitialisation est automatique.

## \* REMARQUE GÉNÉRALE

Toutes ces commandes sont possibles en 1 vue ou 3 vues y compris pour les perspectives, ce qui permet de mieux comprendre la position de la pièce dans l' espace, sauf pour le tableau comparatif.

#### LE BULLETIN DE L'EPI DESSIN INDUSTRIEL

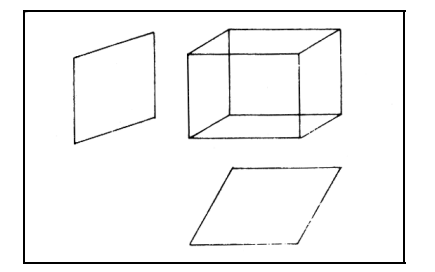

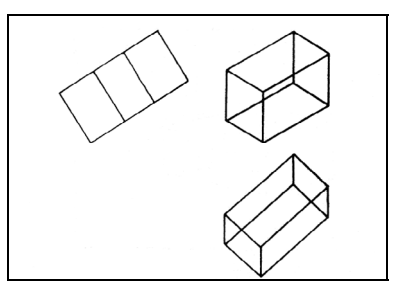

## **EXERCICE PAVE OU CUBE AVEC PARTIES CACHÉES**

\* Fichier programmé PAVE \* Fichier tableau PAVE1

Attention ce programme est restrictif, il fonctionne uniquement en une vue, pour les commandes :

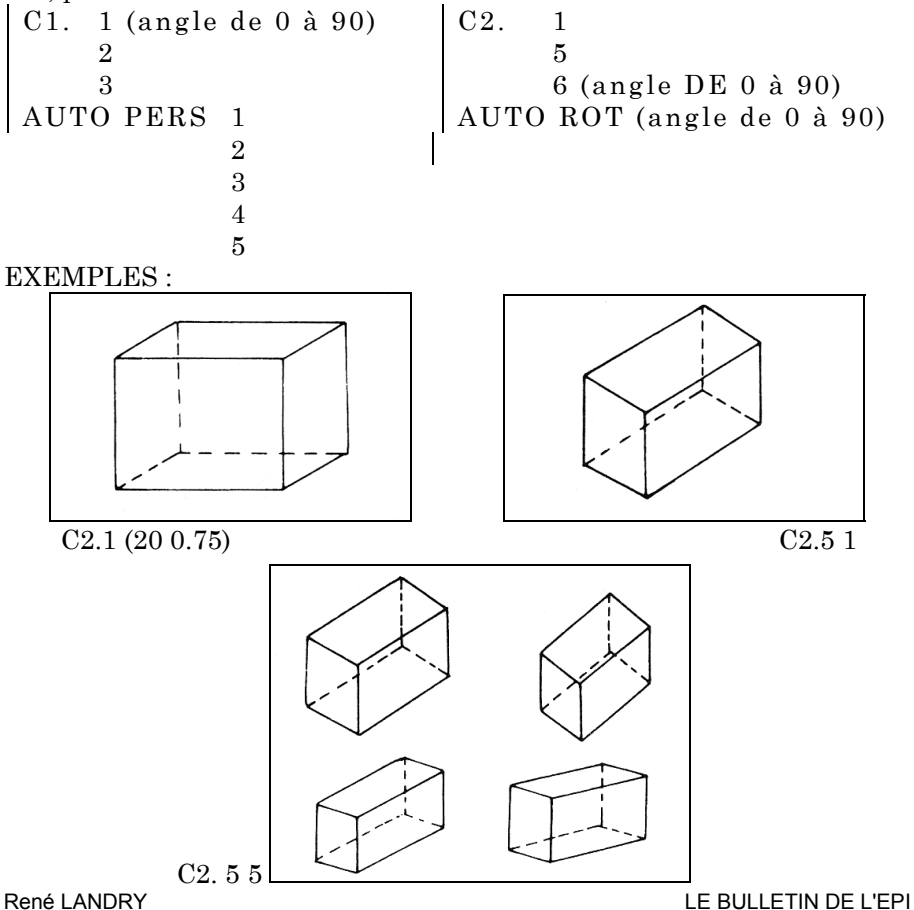

## **EXERCICE CRÉATION D'UN SOLIDE**

- \* FICHIER Programme SOLI1 \* FICHIER Tableaux SOL1
- Exemple = création de SOL1. (Ou à créer.)

Soit la pièce.

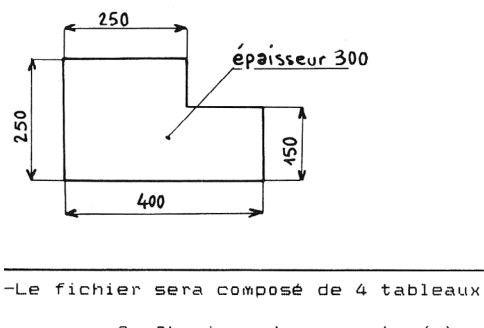

- $\overline{a}$ Abscisse des sommets (x)
- $E$ Ordonnée ou cote  $(y)$  $(\frac{1}{2})$
- C Eloignement  $\bar{\tau}$

Pour chaque arète; sa racine et son extrémité

|                         | A      | B      | с      |              | Τ              |                 |     |
|-------------------------|--------|--------|--------|--------------|----------------|-----------------|-----|
|                         |        |        |        |              |                |                 |     |
| 1                       | $-250$ | 150    | 150    |              | $\lambda$      | $\mathbf{2}$    |     |
| $\overline{c}$          | 50     | 150    | 150    |              | 2              | 3               |     |
| $\overline{3}$          | 50     | 50     | 150    |              | 3              | 4               |     |
| 4                       | 200    | 50     | 150    |              | 4              | 5               |     |
| $\overline{2}$          | 200    | $-100$ | 150    |              | ٢              | 6               |     |
| $\underline{6}$         | $-200$ | $-100$ | 150    |              |                | 6               |     |
| $\frac{1}{2}$           | $-200$ | 150    | - 150  |              | $\ddagger$     | 8               |     |
| $\overline{\mathbf{S}}$ | 50     | 450    | - 150  |              | g              | 1               |     |
| $\pmb{\mathfrak{q}}$    | 50     | 50     | $-450$ |              | g              | $\mathcal{A}$ 0 |     |
| 10                      | 200    | 50     | - 150  |              | л0             | 11              |     |
| <u>11</u>               | 200    | $-100$ | $-150$ |              | $\mathcal{A}$  | 12              |     |
| 12                      | -200   | -100   | - 150  |              | 7              | 12              |     |
| 13                      |        |        |        |              | 1              | $\overline{f}$  |     |
| $44^{1}$                |        |        |        |              | $\mathfrak{c}$ | 8               |     |
| 15                      |        |        |        |              | 3              | g               |     |
| 16                      |        |        |        |              | 4              | $\lambda$ 0     |     |
| 17                      |        |        |        |              | 5              | 11              |     |
| $\overline{48}$         |        |        |        |              | 6              | 12              |     |
|                         |        |        |        | l'arète N°18 |                | joint           | les |

sommets 6et12

-Repérage dans l'espace.

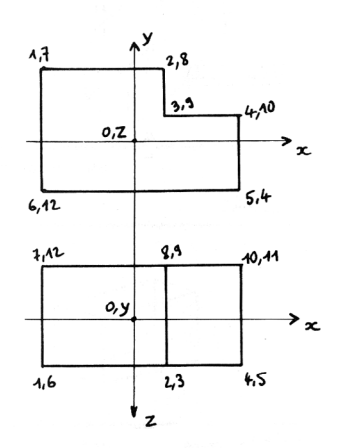

Repérage des sommets et arètes.

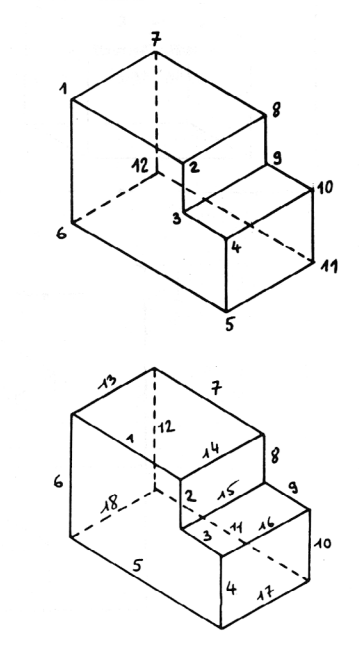

LE BULLETIN DE L'EPI DESSIN INDUSTRIEL